# Django Part - 3

Writing to CSV files using GET and POST

## Introduction

- In this presentation we are going to learn to create and write into a CSV file using GET and POST methods
- This is the requirement of our curriculum
- If you have gone through the previous presentations, it will be easy for you to understand.

## Creating the formapp

- Step 1: Create a Django project inside your selected virtual environment and name it as webproj (env1) D:\projects\django-admin startproject webproj
- Step 2: Create a Django app inside the webproj and name it as formapp (env1) D:\projects>django-admin startapp formapp or

(env1) D:\projects>python manage.py startapp formapp

▶ Step 3: Now open your project in Visual Studio code (IDE used for python) (env1) D:\projects>code .

## Register your app in settings.py<br>Registering formapp in the

#### Settings.py - webproj - Visual Studio Code

 $\mathbf{D}$ 

 $\mathbf{v}$ 

 $\circledast$ 

邙

File Edit Selection View Go Debug Tasks Help

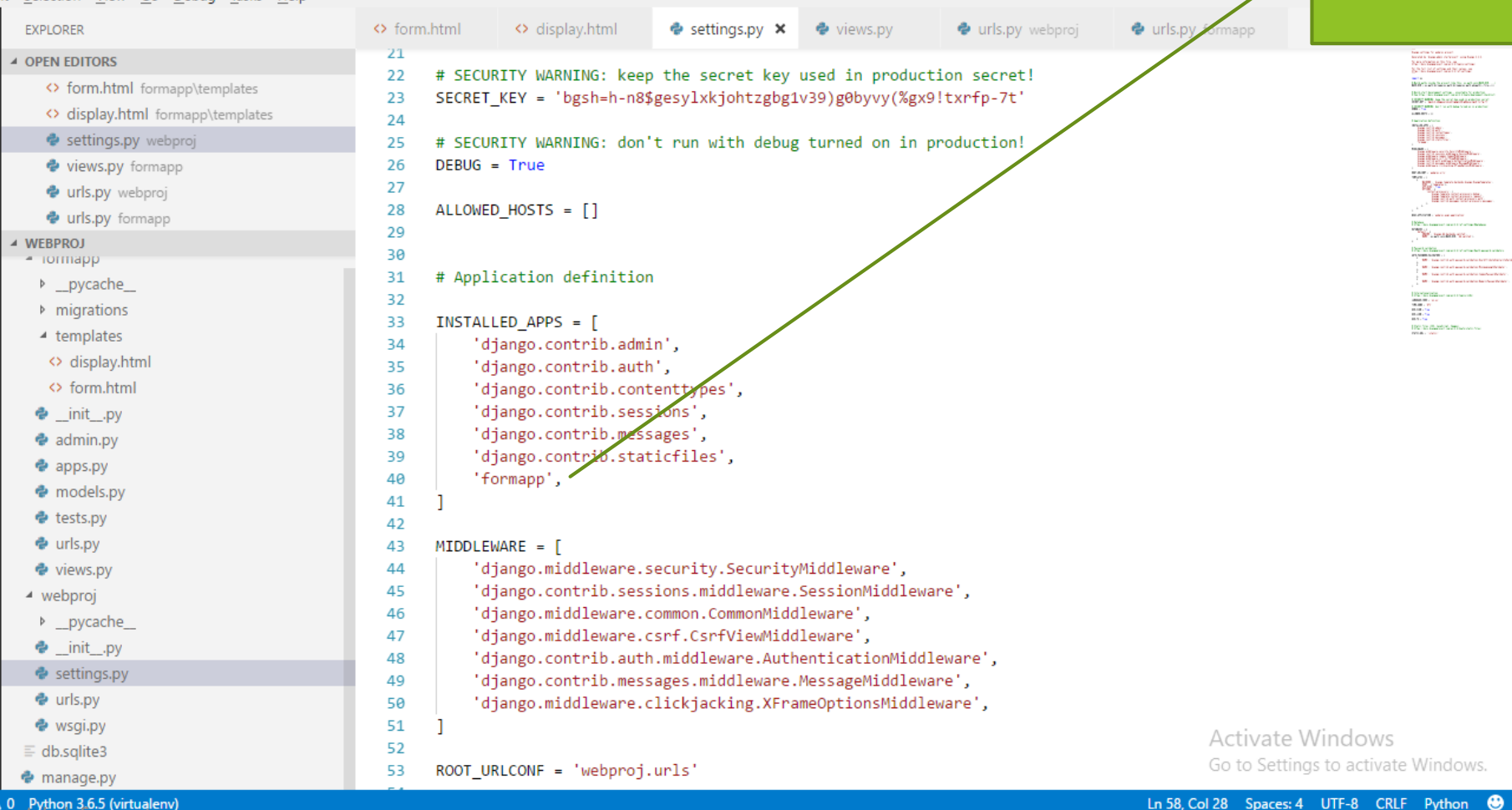

settings.py

DWS.

 $\bullet$ 

**8040** Python 3.6.5 (virtuale)

## Create the templates folder in formapp folder and create the form.html

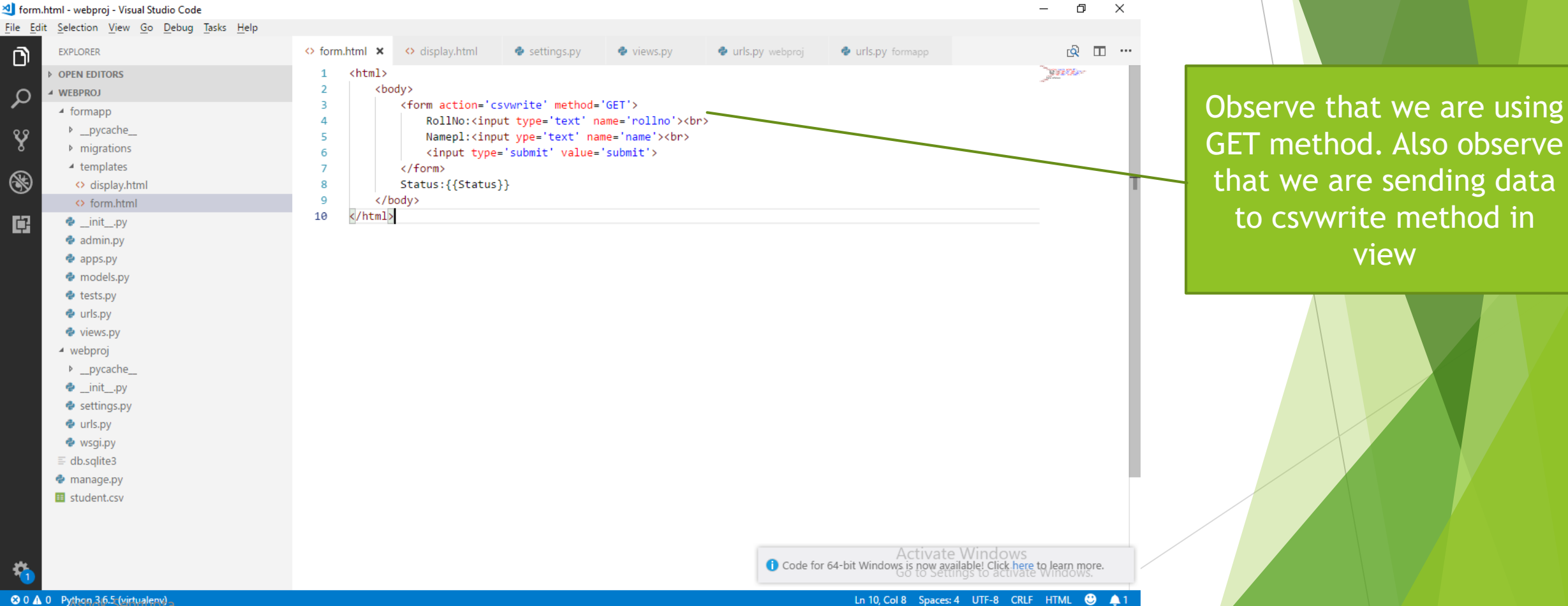

### Edit the views.py to create two views. One for the formapp and other for the csvwrite

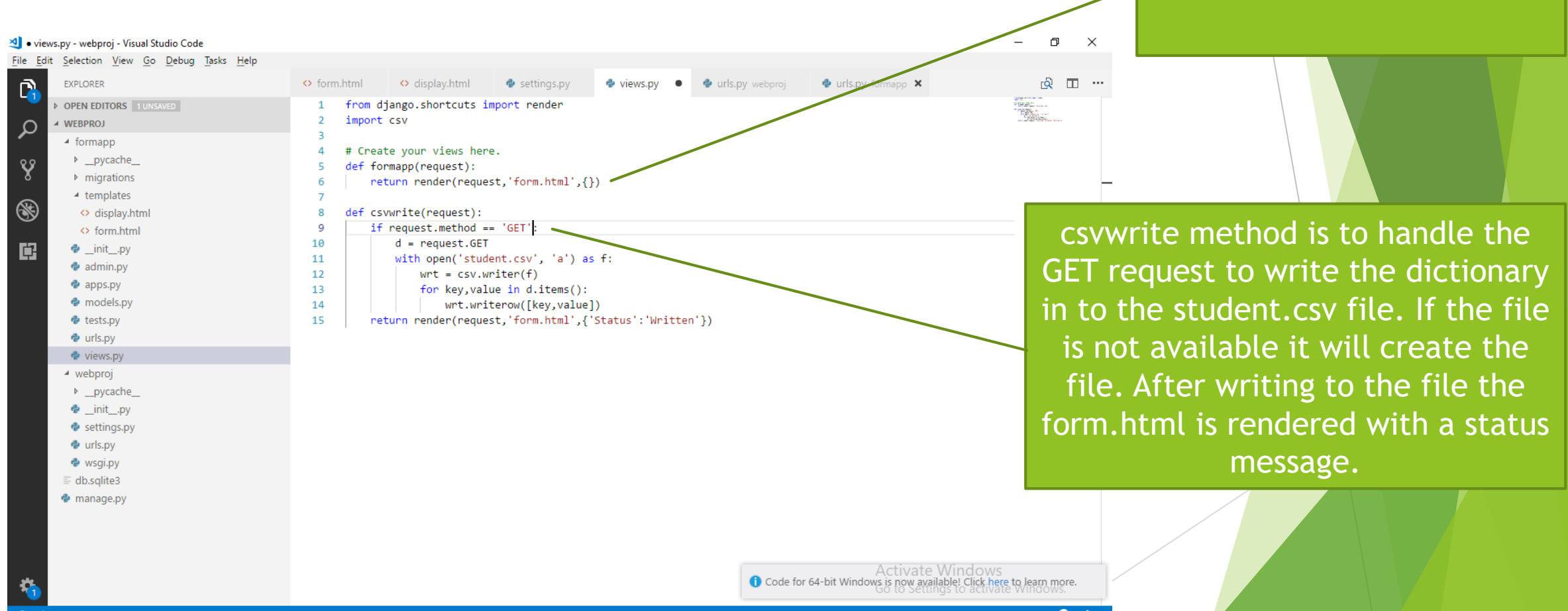

**◎ 0 ▲ 0** Python 3.6.5 (virtualenv)

Ln 9, Col 31 Spaces: 4 UTF-8 CRLF Python

Method to handle the form

## Edit the urls.py files in the webproj

#### **folder** n.  $\times$ File Edit Selection View Go Debug Tasks Help  $\mathbf{\Omega}$ O display.html  $\bullet$  **urls.py** webproj  $\times$   $\bullet$  urls.py formapp  $\overline{10}$   $\overline{11}$   $\cdots$ **EXPLORER** O form.html  $\bullet$  settings.py e views.pv 6 **Function views 4 OPEN EDITORS**  $\overline{7}$ 1. Add an import: from my app import views  $\mathcal{Q}$ <> form.html formapp\templates Don't forget to import the  $\mathbf{R}$ 2. Add a URL to urlpatterns: path('', views.home, name='home') <> display.html formapp\templates  $\overline{9}$ Class-based views e settings.py webproj include Y 1. Add an import: from other app.views import Home 10 2. Add a URL to urlpatterns: path('', Home.as view(), name='home') views.py formapp 11  $12$ Including another URLconf urls.py webproj  $\circledast$ 1. Import the include() function: from django.urls import include, path 13 Urls.py formapp 14 2. Add a URL to urlpatterns: path('blog/', include('blog.urls')) **WEBPROJ Service** 15 - iormapp 喧 from diango.contrib import admin 16 b \_pycache\_ from django.urls import path, include 17 **Multiple Manager** 18  $4$  templates 19 <> display.html  $urlbatters = [$ 20  $\leftrightarrow$  form.html path('admin/', admin.site.urls), 21 path('',include('formapp.urls')), 22  $\bullet$  init .py 23  $\triangleq$  admin.pv 24 **♦** apps.py emodels.py URL mapping for the **♦** tests.py **♦** urls.py formapp e views.py ▲ webproj **D** pycache · \_init\_.py esettings.py · urls.py hok Sengupta<br>alite3 Activate Windows Go to Settings to activate Windows. **←** manage.pv **30 A** 0 Python 3.6.5 (virtualenv) Ln 22, Col 38 Spaces: 4 UTF-8 CRLF Python @ A

## Create urls.py in fromapp folder and

### edit it.

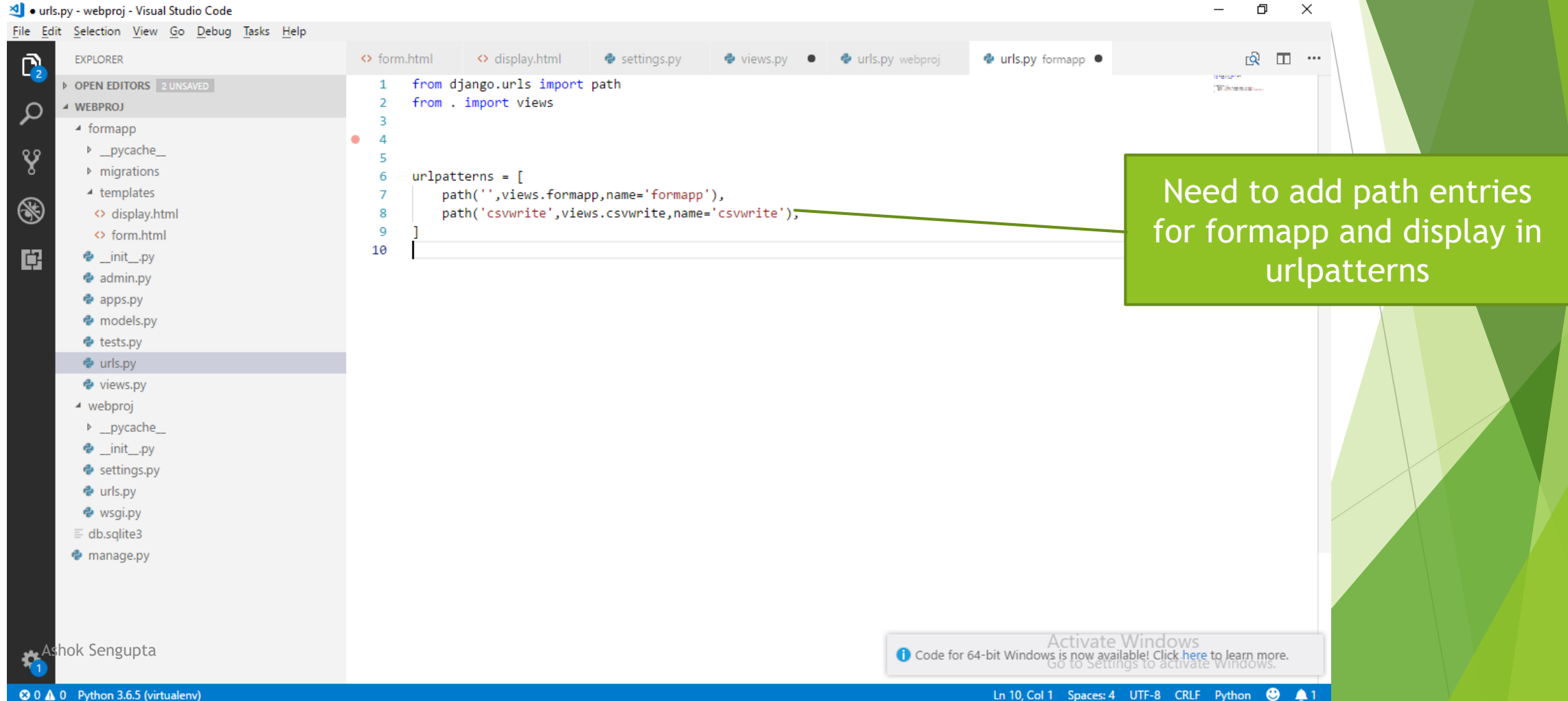

## We have done it friends. See the result

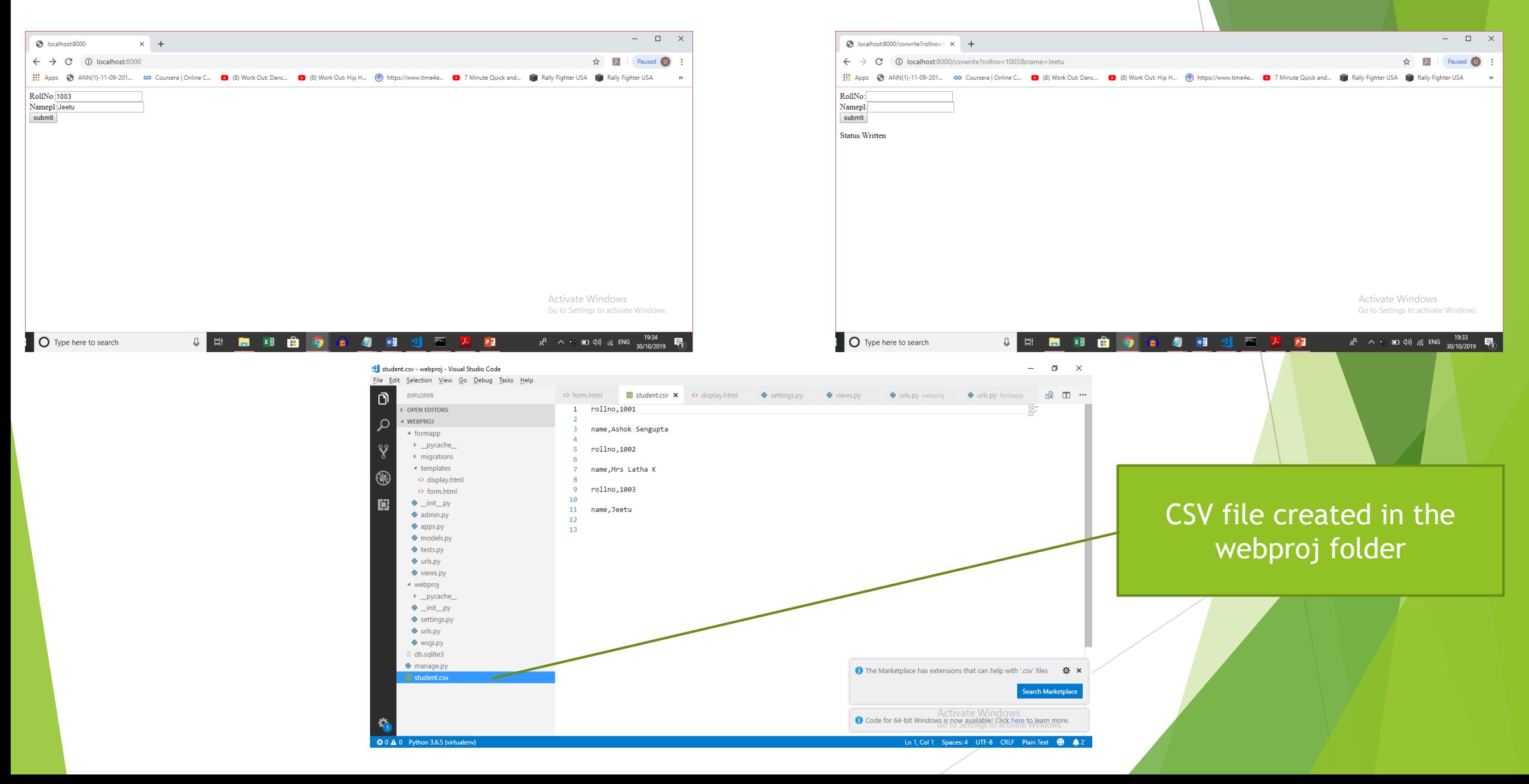

Now you can easily do it with POST method. Please refer the Django Part-2 tutorial for POST method.

### Thank you and all the best